# Table des matières

# EXERCICE 1 : MONTAGE AVEC UNE LAMPE SEULE

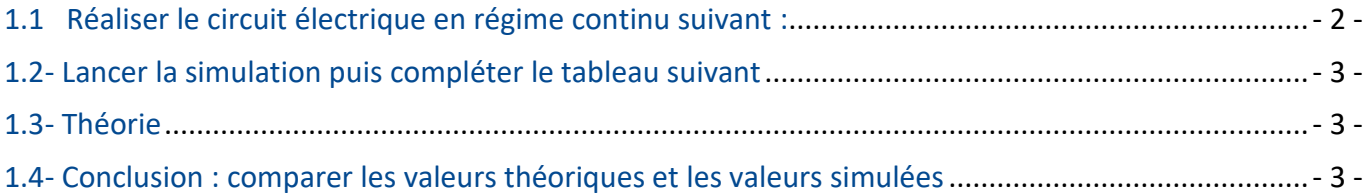

# EXERCICE 2 : MONTAGE EN SERIE DE 2 LAMPES

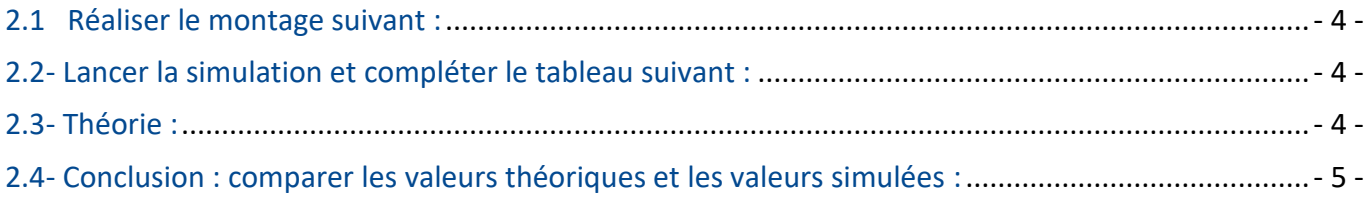

# EXERCICE 3 : MONTAGE EN PARALLELE DE 2 LAMPES

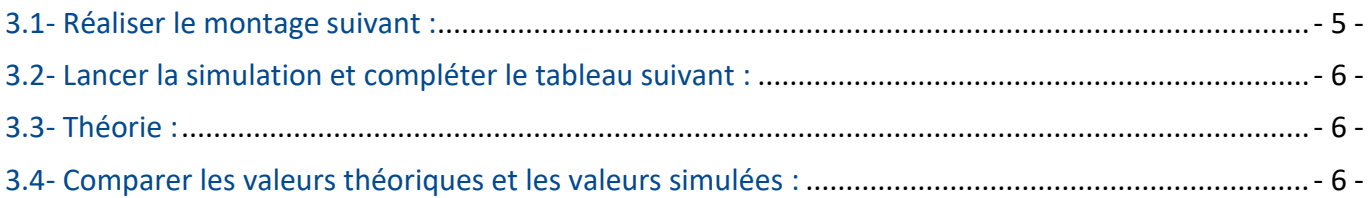

# EXERCICE 4 : LE PONT DIVISEUR DE TENSION

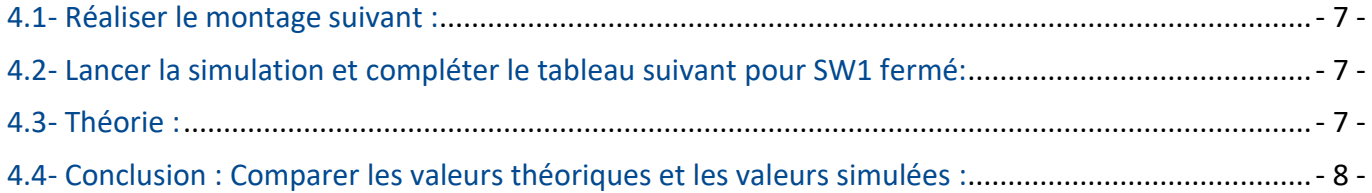

# EXERCICE 5 : MONTAGE DE LEDS EN PARALLELE

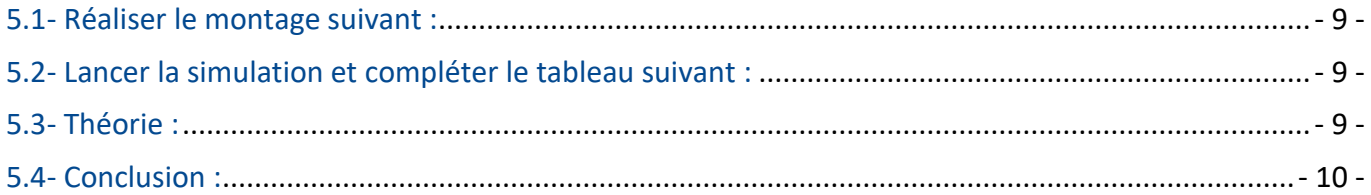

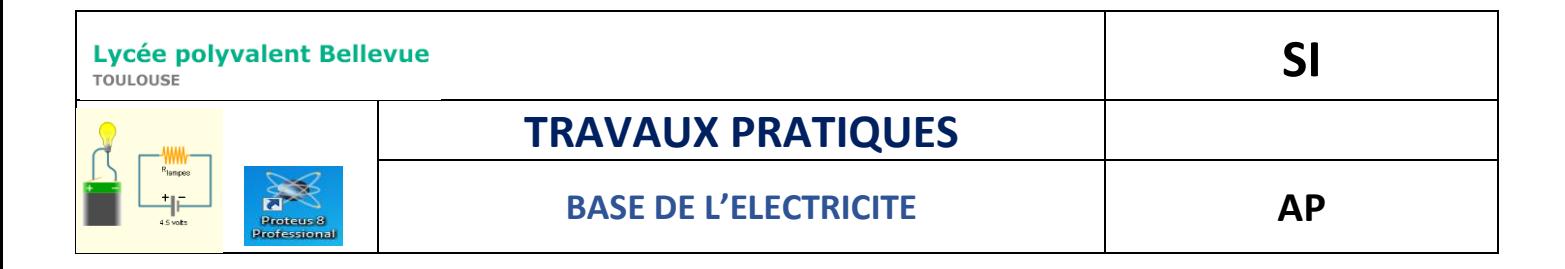

# **Objectif :**

**-**

**-Simuler** des schémas de circuits électriques à l'aide d'un logiciel Matlab/Simulink **-Interpréter** les résultats et **valider** les lois physiques en électricité**.**

- grandeurs électriques U, I et R

- loi d'ohm, loi des mailles et loi des nœuds.

#### **CRÉATION DU PROJET**

→ *Ouvrir le logiciel* **Matlab/Simulink** Cliquer sur *Simulink* -> *Blank model*, puis donner un nom au projet : *TP\_Lois\_Elec*

#### EXERCICE 1 : MONTAGE AVEC UNE LAMPE SEULE

<span id="page-1-0"></span>**1.1 Réaliser le circuit électrique en régime continu suivant :**

#### **Données : Ubat1=12V lampe L1 : R=24Ω et U=12V**

Taper dans la barre de recherche de « Simulink library browser » le nom de tous les composant et créer le schéma suivant.

#### Simulink Library Browser SCOPE  $1 - 2 - 3$ Search Res <<>>Page 1 of 1 (18 Blocks found) Model Predictive Control Toolbo  $\overline{\bullet}$  Simulink - 8 **Report Generator RF Blockset** Robotics System Toolbox Robust Control Toolbox **Scope** SimEvents Simscape  $\triangleright$  Foundation Library  $\beta$ Utilities **Dashboard Scope**

#### **Composants** :

- DC VOLTAGE SOURCE
- Incandescent lamp,
- Electrical reference
- Current&Voltage sensor
- Display
- PS-Simulink Converter
- Solver configuration

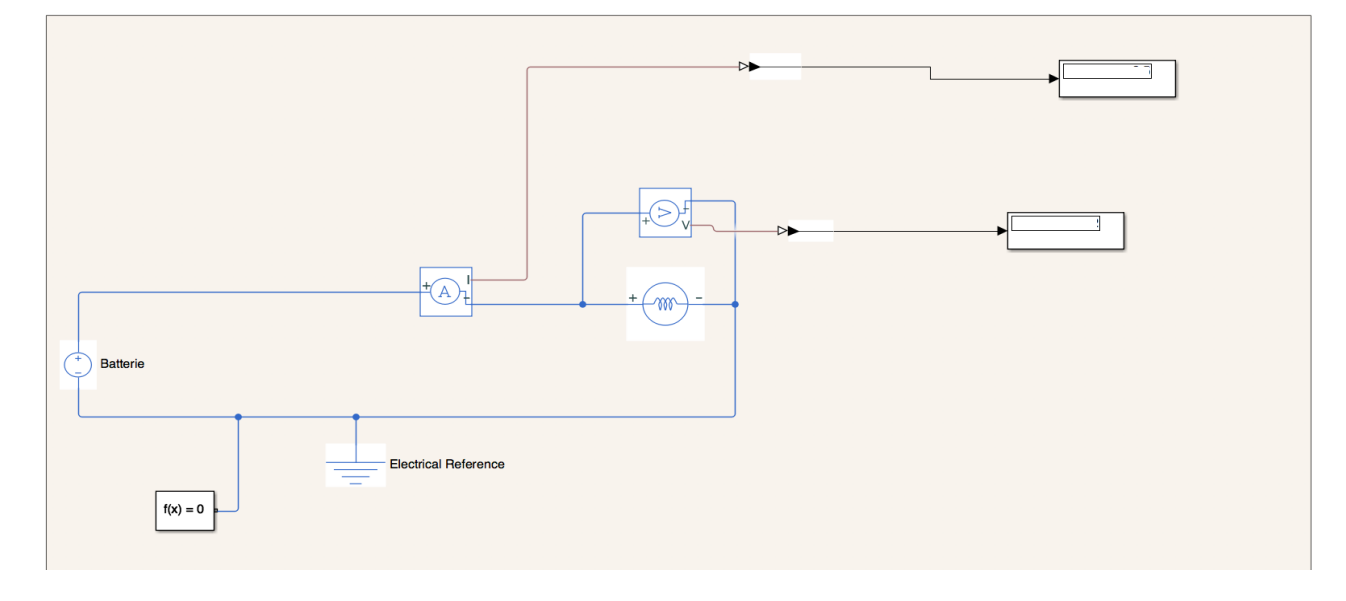

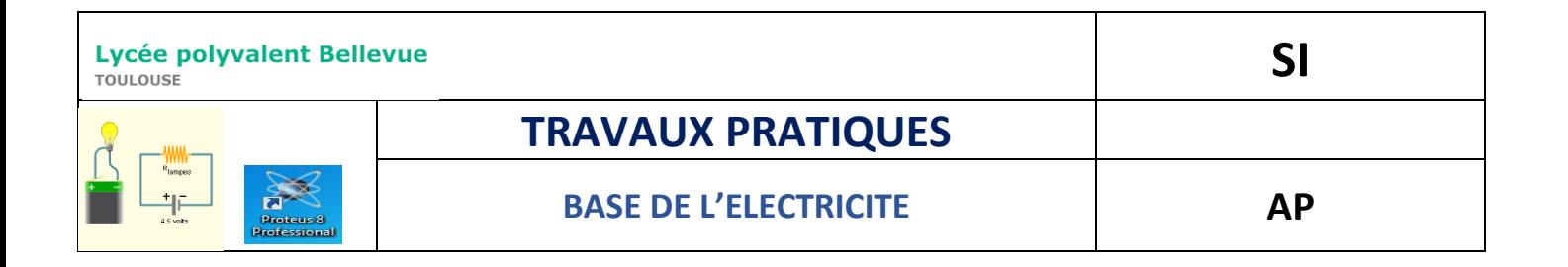

# <span id="page-2-0"></span>**1.2- Lancer la simulation puis compléter le tableau suivant**

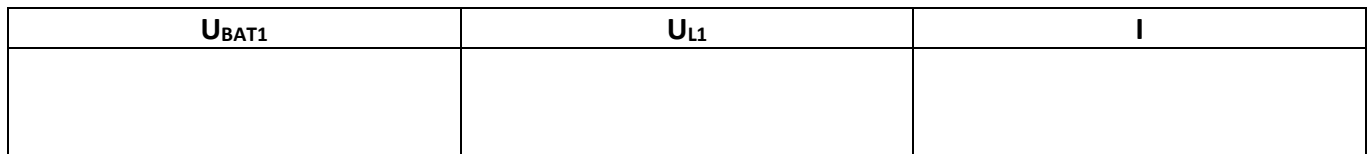

#### <span id="page-2-1"></span>**1.3- Théorie**

- **Rappeler** la loi d'Ohm et **préciser** les unités des grandeurs.
- **Calculer** le courant I en utilisant la loi d'Ohm.

<span id="page-2-2"></span>**1.4- Conclusion : comparer les valeurs théoriques et les valeurs simulées**

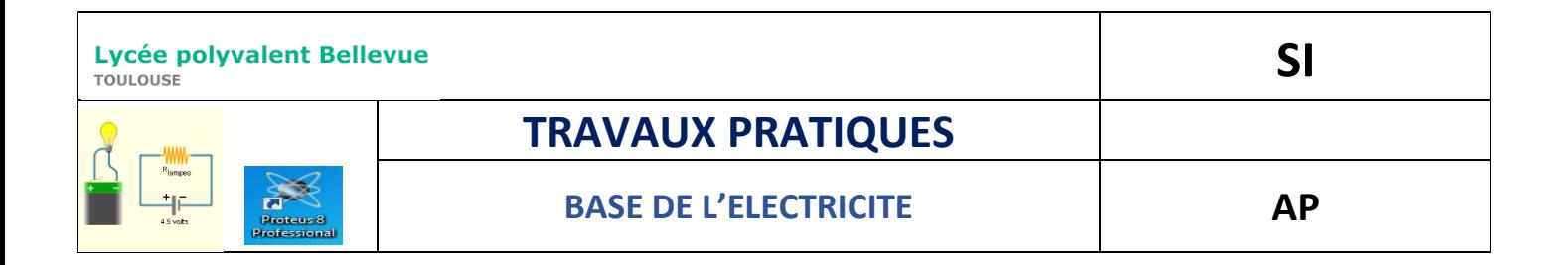

#### EXERCICE 2 : MONTAGE EN SERIE DE 2 LAMPES

#### <span id="page-3-0"></span>**2.1 Réaliser le montage suivant :**

#### **Données : Ubat1=24V Pour les lampes :R=24Ω et U=12V :**

<span id="page-3-1"></span>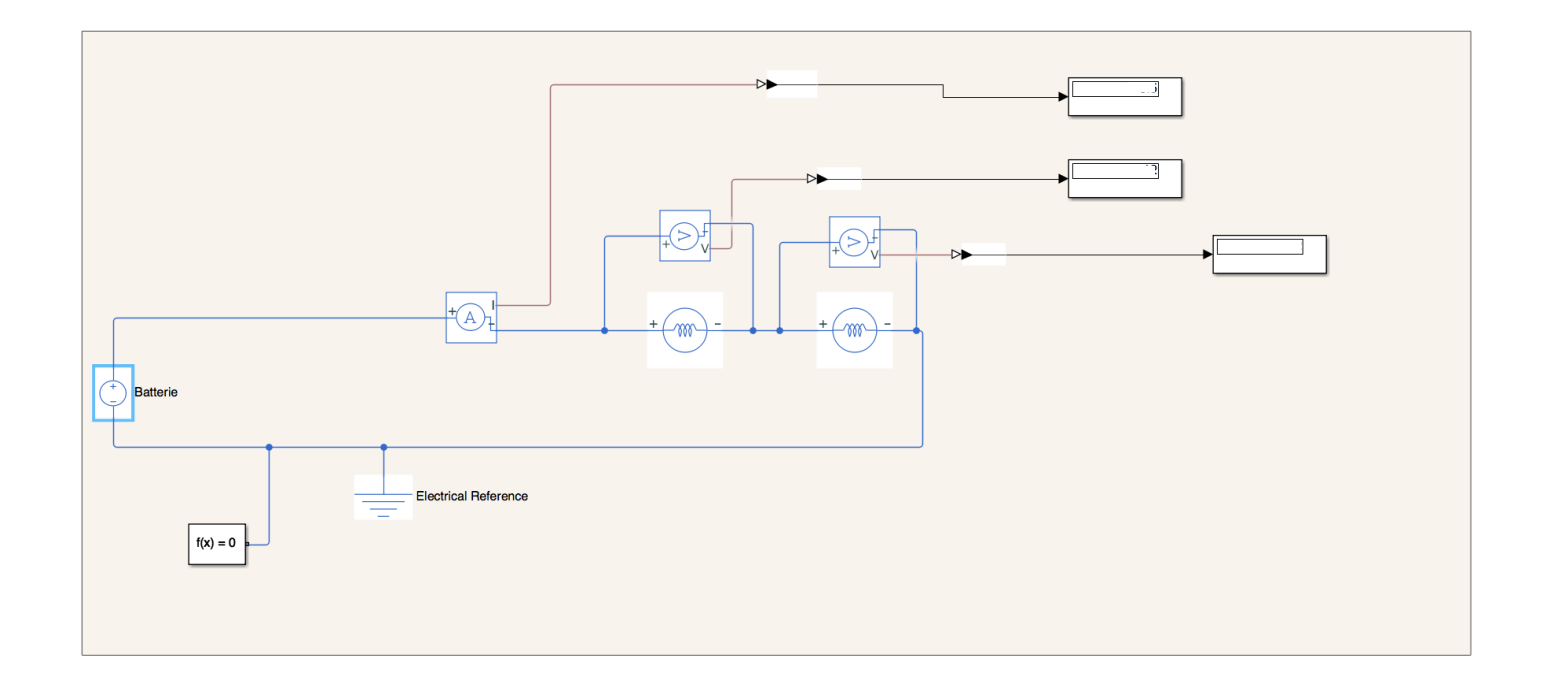

# **2.2- Lancer la simulation et compléter le tableau suivant :**

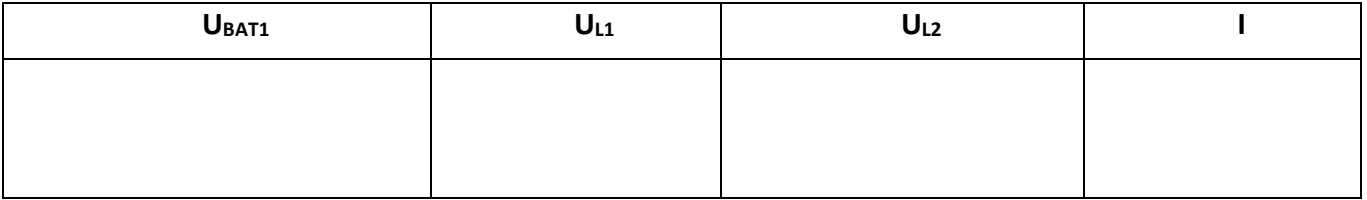

#### <span id="page-3-2"></span>**2.3- Théorie :**

- **Calculer** la résistance équivalente (Re) au montage des 2 lampes en série :
- **Calculer** l'intensité du courant I dans le circuit en appliquant la loi d'Ohm:

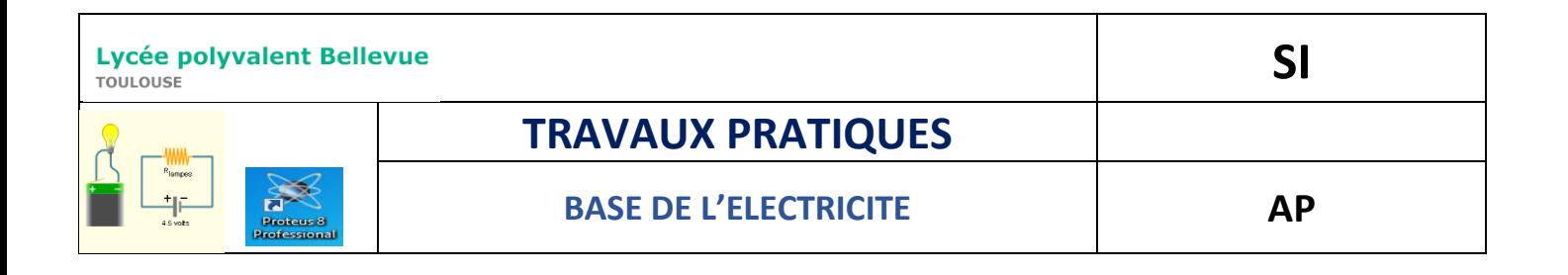

• Calculer les tensions U<sub>L1</sub> et U<sub>L2</sub> en appliquant la loi d'Ohm:

**• Donner** la relation entre U<sub>BAT1</sub>, U<sub>L1</sub> et U<sub>L2</sub> :…………………………………………………………………………………

<span id="page-4-0"></span>**2.4- conclusion : comparer les valeurs théoriques et les valeurs simulées :** 

Rappeler la loi électrique pour des tensions en série. Est-elle vérifiée ici?

#### EXERCICE 3 : MONTAGE EN PARALLELE DE 2 LAMPES

#### <span id="page-4-1"></span>**3.1-Réaliser le montage suivant :**

#### **Données :** Ubat1=12V Pour les lampes : R=24Ω et U=12V :

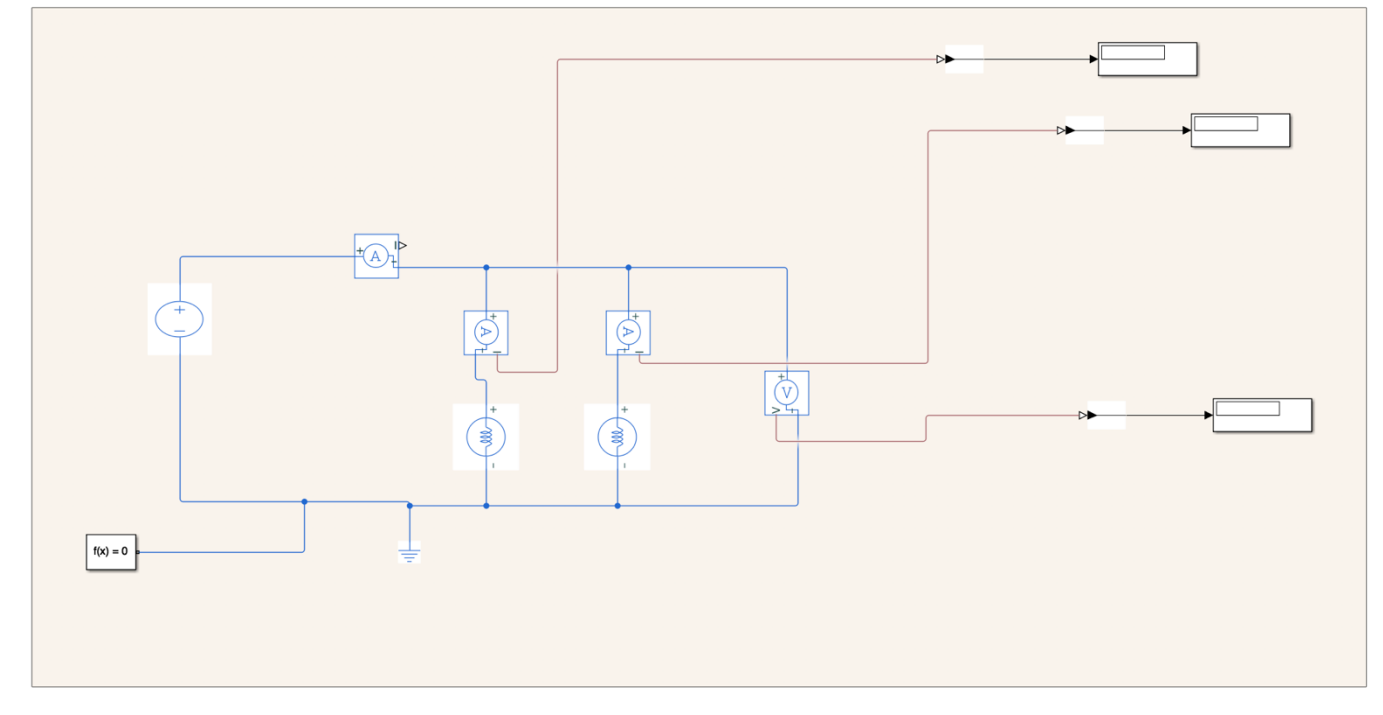

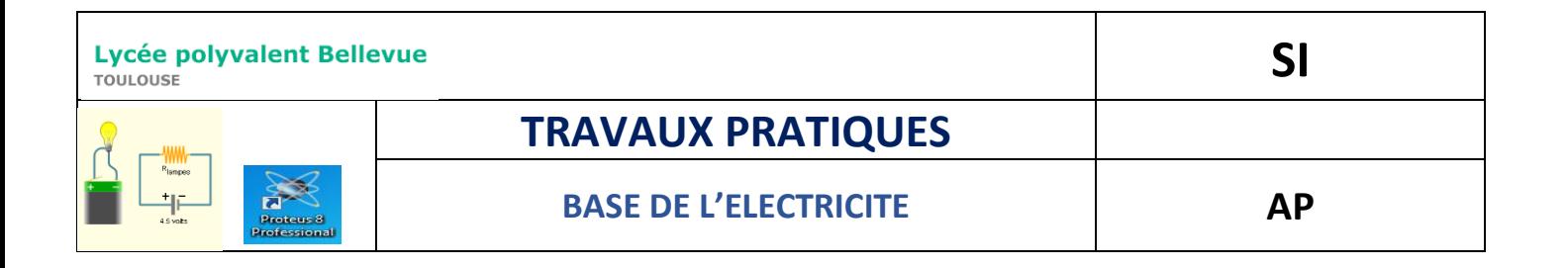

# <span id="page-5-0"></span>**3.2- Lancer la simulation et compléter le tableau suivant :**

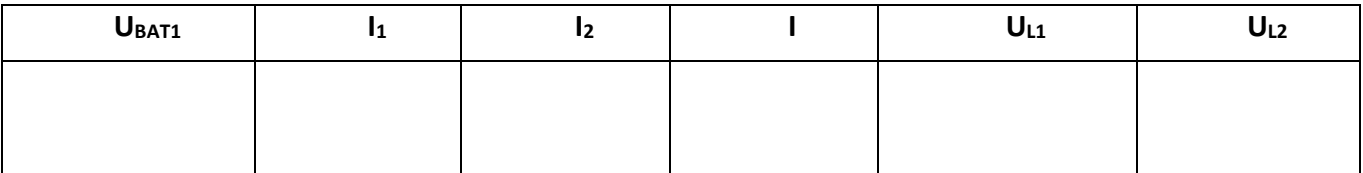

#### <span id="page-5-1"></span>**3.3- Théorie :**

- **Calculer** la résistance équivalente (Re) au montage des 2 lampes en parallèle :
- **Calculer** l'intensité du courant I dans le circuit en appliquant la loi d'Ohm
- **Calculer** les courants I1 dans L1 et I2 dans L2 en appliquant la loi d'Ohm pour chaque branche :
- **Donner** la relation entre **I** et **I1**, **I2** :

<span id="page-5-2"></span>**3.4- Comparer les valeurs théoriques et les valeurs simulées :** 

Rappeler la loi électrique pour des courants en parallèle. Est-elle vérifiée ici?

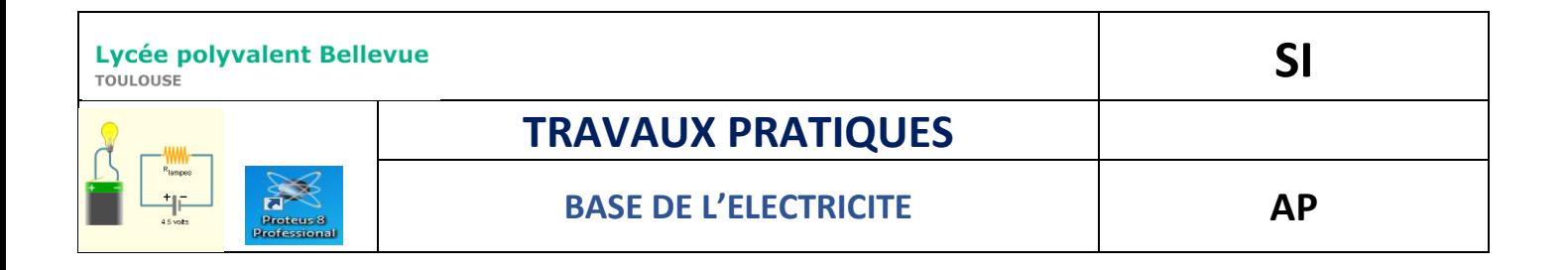

## EXERCICE 4 : LE PONT DIVISEUR DE TENSION

#### <span id="page-6-0"></span>**4.1- Réaliser le montage suivant :**

**Données** : RES : R1 = 10 kΩ ; R2 (voir tableau ci-dessous).

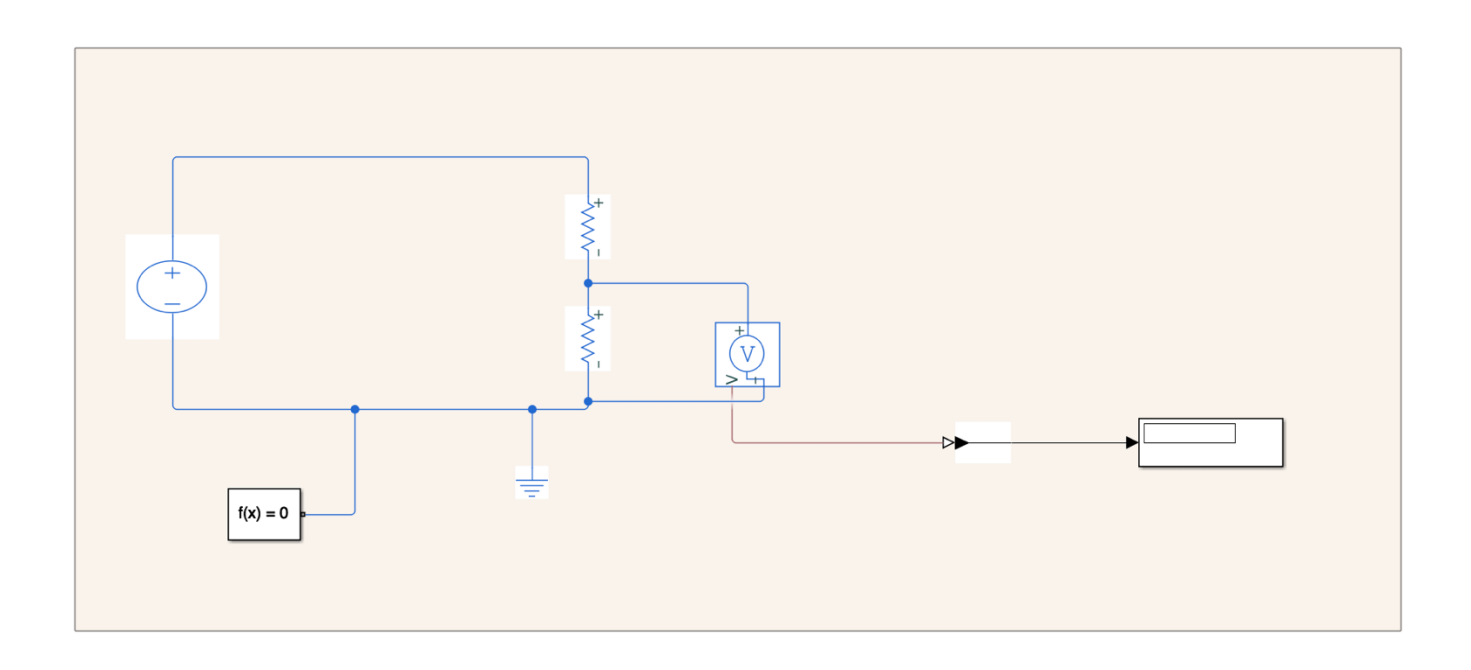

<span id="page-6-1"></span>**4.2 - Lancer la simulation et compléter le tableau suivant pour SW1 fermé:**

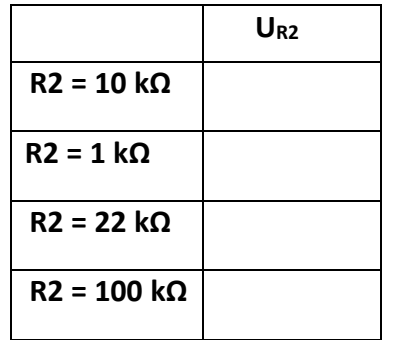

#### <span id="page-6-2"></span>**4.3- Théorie :**

**Calculer** la tension U<sub>R2</sub> (aux bornes de R2) pour R2 = 10kΩ:

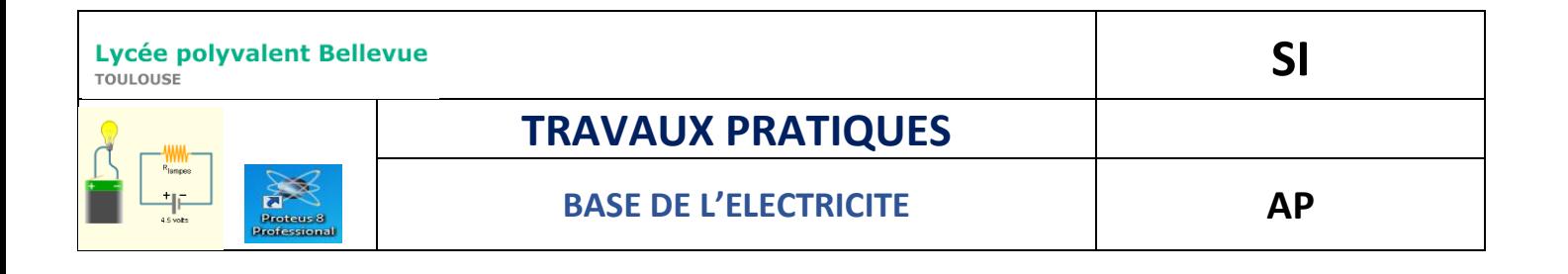

• **Calculer** la tension U<sub>R2</sub> (aux bornes de R2) pour R2 = 1kΩ, 22kΩ et 100kΩ :

<span id="page-7-0"></span>**4.4- Conclusion : Comparer les valeurs théoriques et les valeurs simulées :**

- Préciser ce qu'il se passe pour la tension U<sub>R2</sub> quand R2 AUGMENTE ?
- Préciser ce qu'il se passe pour la tension UR2 quand R2 DIMINUE ?
- Enoncer la relation (en termes d'évolution) qui lie U<sub>R2</sub> et R2 ?

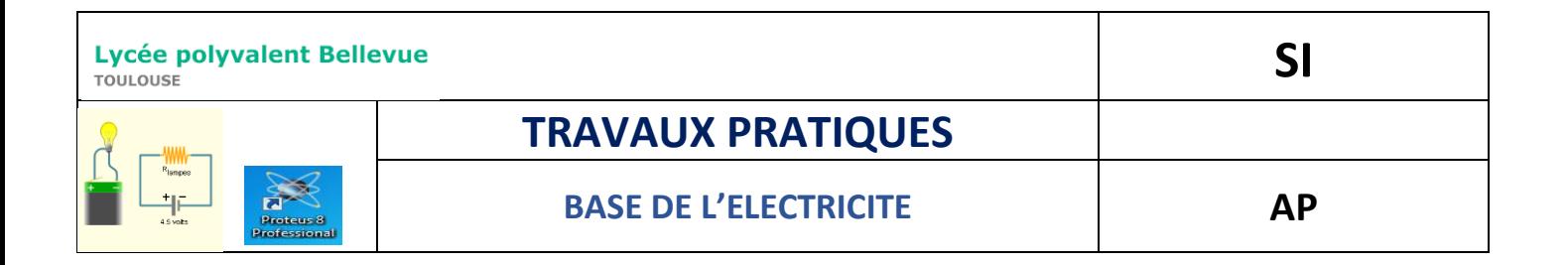

#### EXERCICE 5 : MONTAGE DE LEDS EN PARALLELE

#### <span id="page-8-0"></span>**5.1- Réaliser le montage suivant :**

**Données** : U<sub>BAT1</sub>=5 V RES : R1 = 330 Ω ; R2=220 Ω.

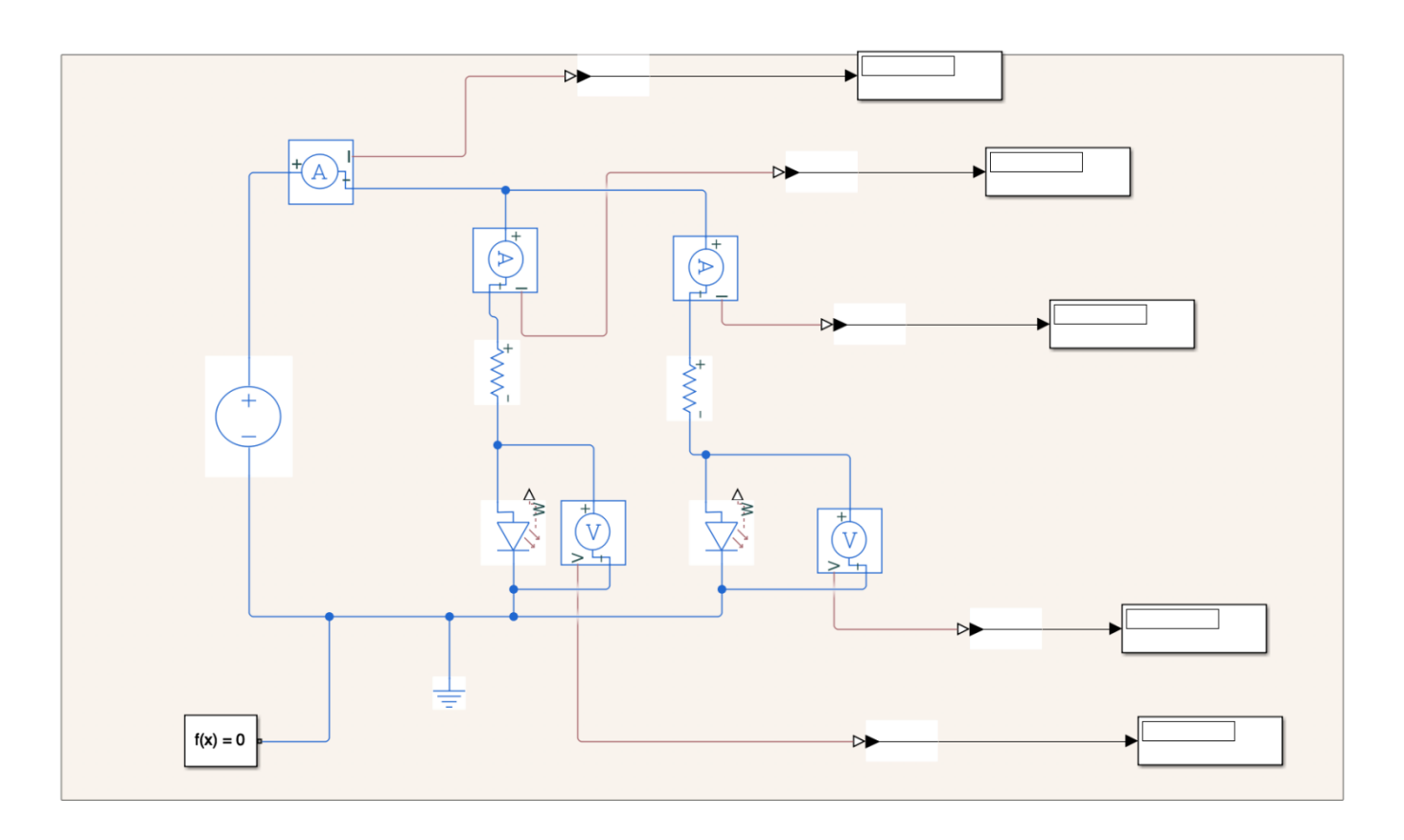

#### <span id="page-8-1"></span>**5.2- Lancer la simulation et compléter le tableau suivant :**

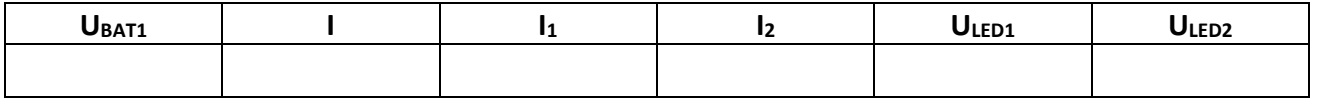

# <span id="page-8-2"></span>**5.3- Théorie :**

**Données** : ULED1=1.4V ;ULED2=1.5V ; UBAT1=5V :

• **Rappeler** la loi des mailles :

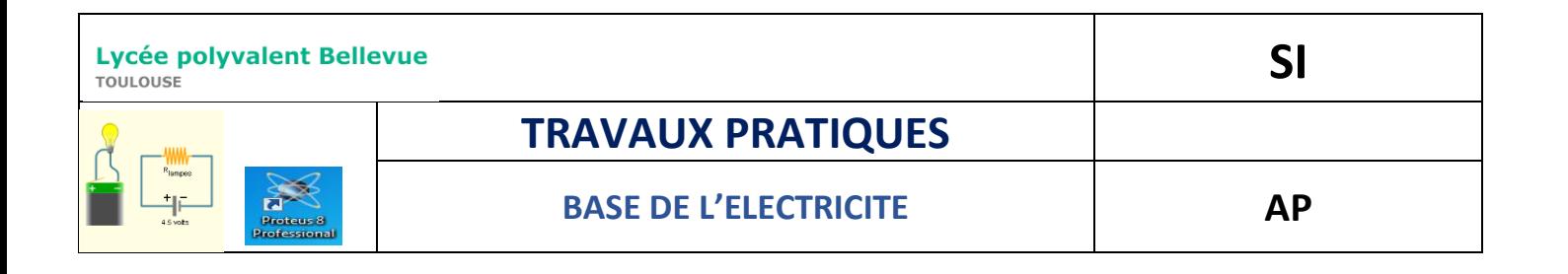

- **Calculer** les tensions U<sub>R1</sub> et U<sub>R2</sub> en appliquant la loi des mailles (tensions):
- Calculer l'intensité des courants I<sub>1</sub> et I<sub>2</sub> :
- **Calculer** l'intensité du courant I :

# <span id="page-9-0"></span>**5.4- Conclusion :**

- **Comparer** les valeurs théoriques et les valeurs simulées :
- **Rappeler** la loi des nœuds entre les courants I, I1 et I2 :
- **Exprimer** la loi des tensions entre U<sub>BAT1</sub>, U<sub>R1</sub>, U<sub>D1</sub> puis U<sub>BAT1</sub>, U<sub>R2</sub>, U<sub>D2</sub>: